## 语音交互服务

**API** 参考

文档版本 01 发布日期 2024-04-03

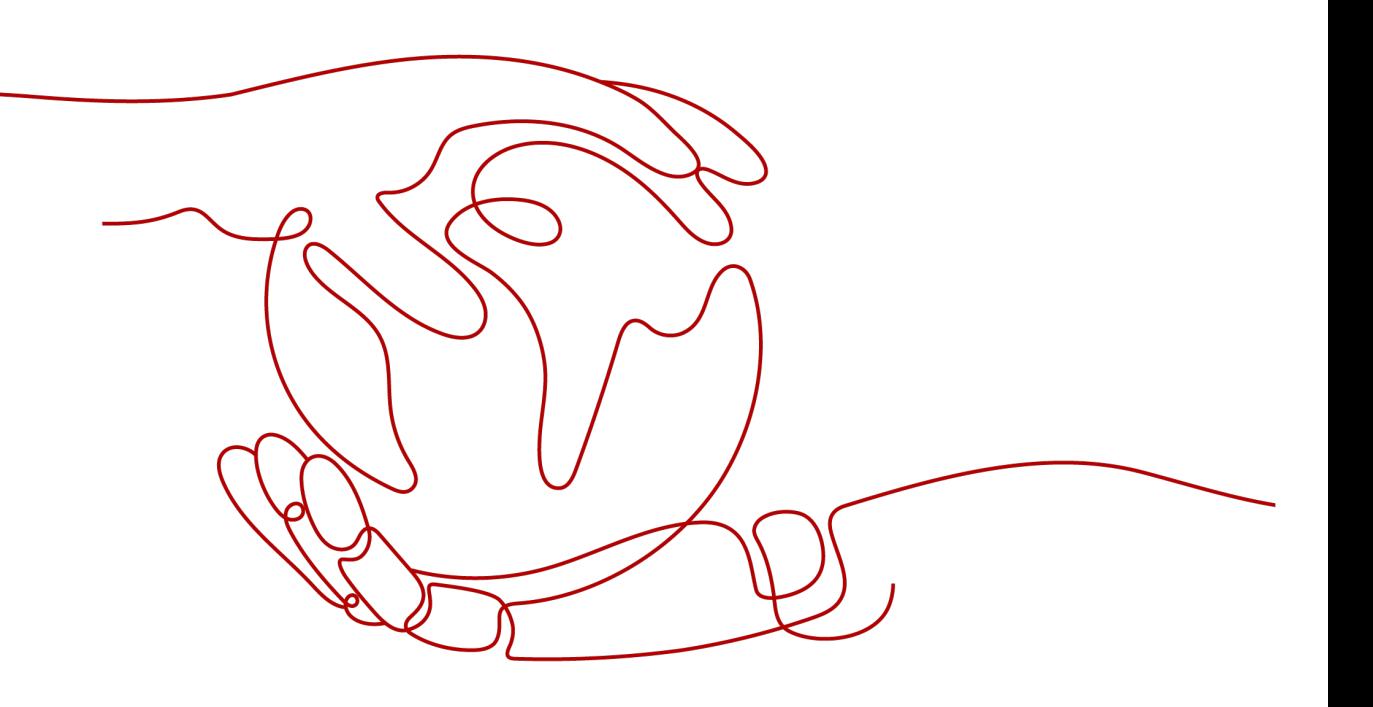

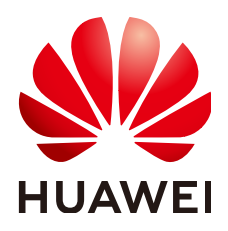

#### 版权所有 **©** 华为技术有限公司 **2024**。 保留一切权利。

非经本公司书面许可,任何单位和个人不得擅自摘抄、复制本文档内容的部分或全部,并不得以任何形式传 播。

#### 商标声明

**SI** 和其他华为商标均为华为技术有限公司的商标。 本文档提及的其他所有商标或注册商标,由各自的所有人拥有。

#### 注意

您购买的产品、服务或特性等应受华为公司商业合同和条款的约束,本文档中描述的全部或部分产品、服务或 特性可能不在您的购买或使用范围之内。除非合同另有约定,华为公司对本文档内容不做任何明示或暗示的声 明或保证。

由于产品版本升级或其他原因,本文档内容会不定期进行更新。除非另有约定,本文档仅作为使用指导,本文 档中的所有陈述、信息和建议不构成任何明示或暗示的担保。

### 华为技术有限公司

地址: 深圳市龙岗区坂田华为总部办公楼 邮编:518129

网址: <https://www.huawei.com>

客户服务邮箱: support@huawei.com

客户服务电话: 4008302118

安全声明

#### 漏洞处理流程

华为公司对产品漏洞管理的规定以"漏洞处理流程"为准,该流程的详细内容请参见如下网址: <https://www.huawei.com/cn/psirt/vul-response-process> 如企业客户须获取漏洞信息,请参见如下网址: <https://securitybulletin.huawei.com/enterprise/cn/security-advisory>

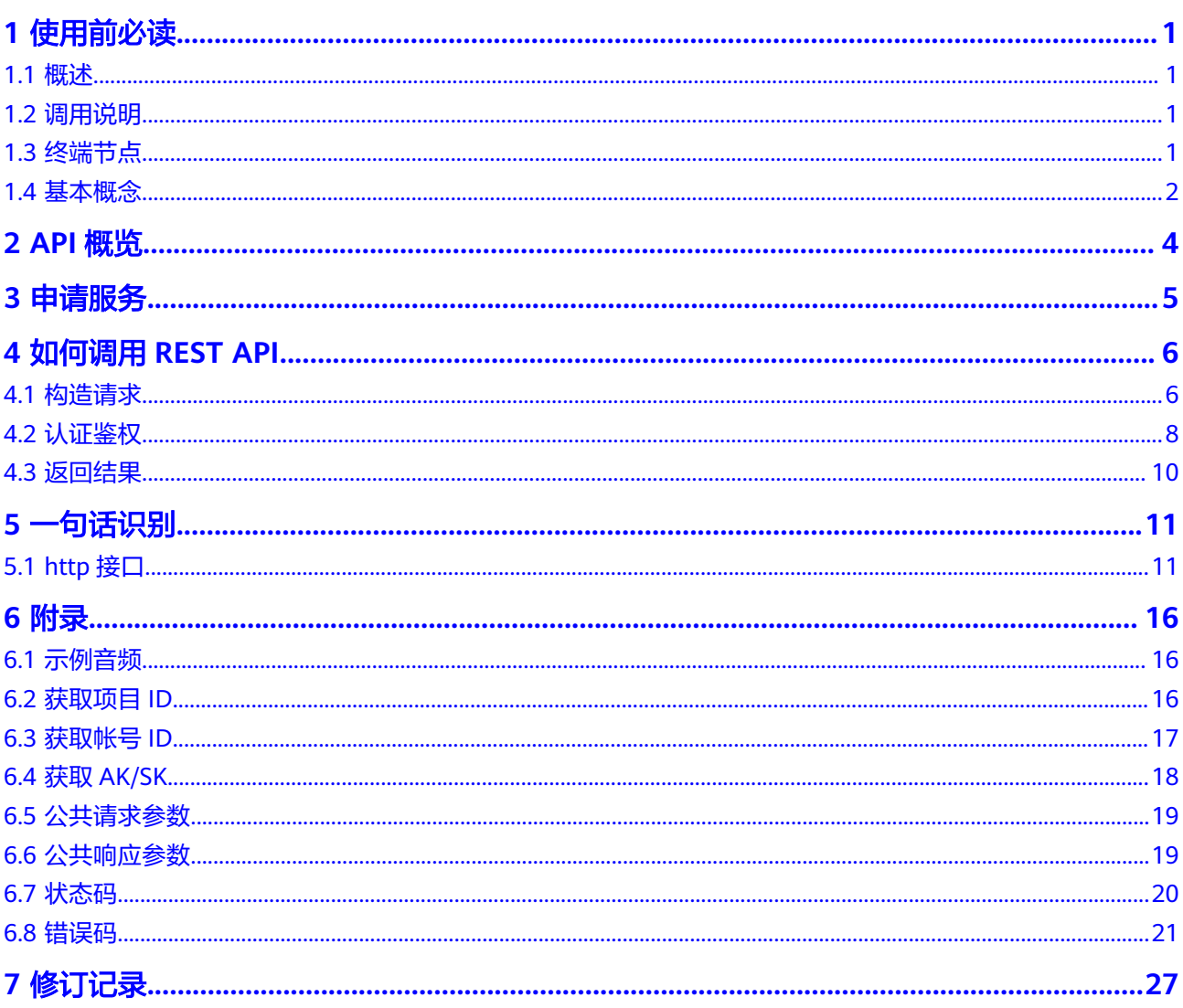

## **1** 使用前必读

## <span id="page-4-0"></span>**1.1** 概述

欢迎使用语音交互服务(Speech Interaction Service ,简称SIS)。

语音交互服务 (Speech Interaction Service, 简称SIS) 是一种人机交互方式, 用户通 过实时访问和调用API获取语音交互结果。

语音交互(一句话识别)服务所提供的API为自研API。

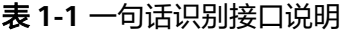

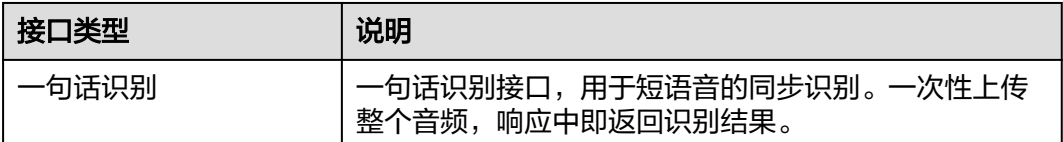

## **1.2** 调用说明

SIS服务提供接口,包含REST (Representational State Transfer) API, 支持您通过 HTTPS请求调用,调用方法请参见如何调用**[REST API](#page-9-0)**。

调用所需示例音频参见**示例音频**。

#### 说明

调用接口的时候,无需开通服务,可直接调用。

## **1.3** 终端节点

终端节点即调用API的请求地址,不同服务不同区域的终端节点不同。

一句话识别支持服务终端:

#### <span id="page-5-0"></span>表 **1-2** 一句话识别、录音文件识别

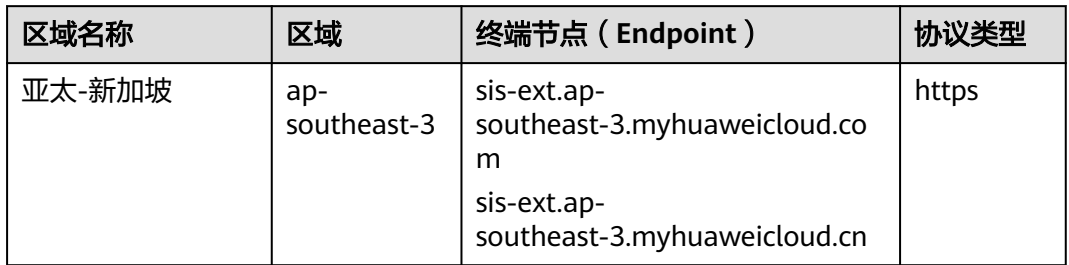

### **1.4** 基本概念

● 帐号

用户注册华为云时的帐号,帐号对其所拥有的资源及云服务具有完全的访问权 限,可以重置用户密码、分配用户权限等。由于帐号是付费主体,为了确保帐号 安全,建议您不要直接使用帐号进行日常管理工作,而是创建用户并使用他们进 行日常管理工作。

● 用户

由帐号在IAM中创建的用户,是云服务的使用人员,具有身份凭证(密码和访问 密钥)。

[在我的凭证](https://console-intl.huaweicloud.com/iam/?locale=zh-cn#/myCredential)下,您可以查看帐号ID和用户ID。通常在调用API的鉴权过程中,您需 要用到帐号、用户和密码等信息。

区域 (Region)

从地理位置和网络时延维度划分,同一个Region内共享弹性计算、块存储、对象 存储、VPC网络、弹性公网IP、镜像等公共服务。Region分为通用Region和专属 Region, 通用Region指面向公共租户提供通用云服务的Region; 专属Region指只 承载同一类业务或只面向特定租户提供业务服务的专用Region。

可用区 (AZ, Availability Zone)

一个AZ是一个或多个物理数据中心的集合,有独立的风火水电,AZ内逻辑上再将 计算、网络、存储等资源划分成多个集群。一个Region中的多个AZ间通过高速光 纤相连,以满足用户跨AZ构建高可用性系统的需求。

项目

华为云的区域默认对应一个项目,这个项目由系统预置,用来隔离物理区域间的 资源(计算资源、存储资源和网络资源),以默认项目为单位进行授权,用户可 以访问您帐号中该区域的所有资源。如果您希望进行更加精细的权限控制,可以 在区域默认的项目中创建子项目,并在子项目中购买资源,然后以子项目为单位 进行授权,使得用户仅能访问特定子项目中资源,使得资源的权限控制更加精 确。

#### 图 **1-1** 项目隔离模型

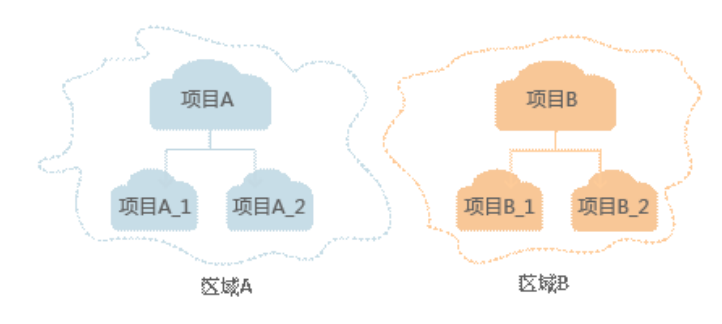

## **2 API** 概览

<span id="page-7-0"></span>SIS服务提供接口,包含REST (Representational State Transfer) API, 支持您通过 HTTPS请求调用,请参见表**2-1**。

表 **2-1** REST API 功能

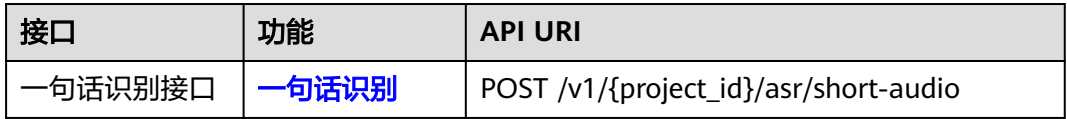

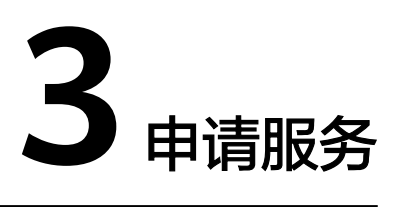

<span id="page-8-0"></span>语音交互服务的一句话识别暂未商用,开通服务和获取详细收费明细[请联系华为云客](https://www.huaweicloud.com/intl/zh-cn/contact-sales.html) [服](https://www.huaweicloud.com/intl/zh-cn/contact-sales.html)。

QPS数量限制:3QPS。

## **4** 如何调用 **REST API**

## <span id="page-9-0"></span>**4.1** 构造请求

本节介绍REST API请求的组成,并以调用一句话识别接口说明如何调用API。

#### 请求 **URI**

请求URI由如下部分组成。

**{URI-scheme} :// {Endpoint} / {resource-path} ? {query-string}**

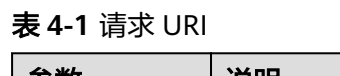

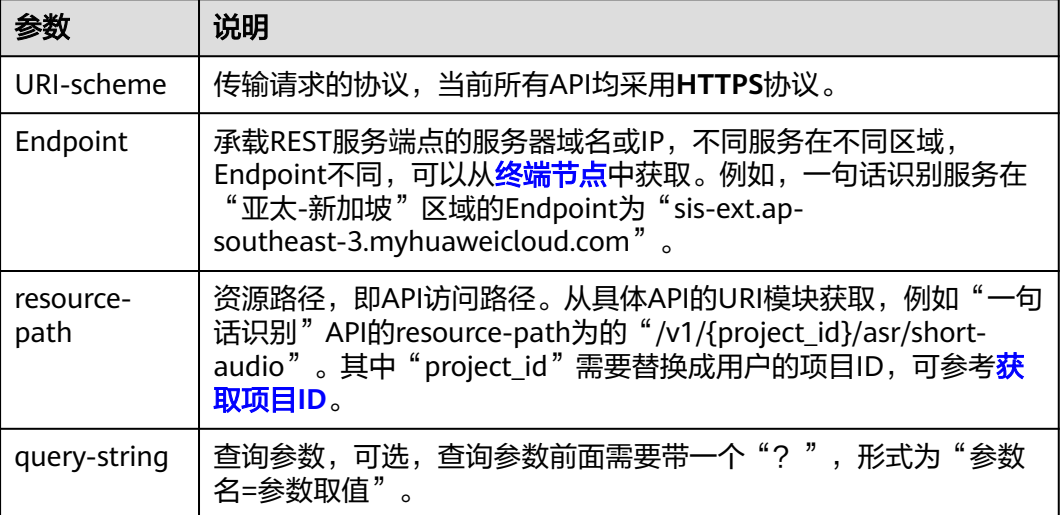

例如,在"亚太-新加坡"区域调用**一句话识别**API,则需要使用"亚太-新加坡"区域 的Endpoint(sis-ext.ap-southeast-3.myhuaweicloud.com),拼接起来如下所示。

https://sis-ext.ap-southeast-3.myhuaweicloud.com/v1/{project\_id}/asr/short-audio

#### 图 **4-1** URI 示意图

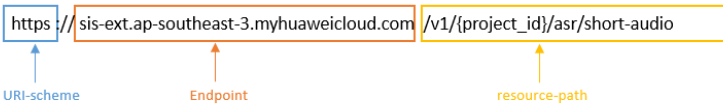

#### 说明

为查看方便,每个具体API的URI,只给出resource-path部分,并将请求方法写在一起。这是因 为URI-scheme都是HTTPS,而Endpoint在同一个区域也相同,所以简洁起见将这两部分省略。

#### 请求方法

HTTP请求方法(也称为操作或动词),它告诉服务你正在请求什么类型的操作。

- **GET**:请求服务器返回指定资源。
- **PUT**:请求服务器更新指定资源。
- **POST**:请求服务器新增资源或执行特殊操作。
- **DELETE**:请求服务器删除指定资源,如删除对象等。
- HEAD: 请求服务器资源头部。
- **PATCH**:请求服务器更新资源的部分内容。当资源不存在的时候,PATCH可能会 去创建一个新的资源。
- [在一句话识别的](#page-14-0)URI部分,您可以看到其请求方法为"POST",则其请求为:

POST https://sis-ext.ap-southeast-3.myhuaweicloud.com/v1/{project\_id}/asr/short-audio

#### 请求消息头

附加请求头字段,如指定的URI和HTTP方法所要求的字段。例如定义消息体类型的请 求头"Content-Type",请求鉴权信息等。

如下公共消息头需要添加到请求中。

- **Content-Type**: 消息体的类型 (格式), 必选, 默认取值为"application/ json"。
- **X-Auth-Token**:用户Token,可选,当使用Token方式认证时,必须填充该字 段。用户Token请参考**认证鉴权**中的"Token认证"。

添加消息头后的请求如下所示:

POST https://sis-ext.ap-southeast-3.myhuaweicloud.com/v1/{project\_id}/asr/short-audio Content-Type: application/json X-Auth-Token: MIINRwYJKoZIhvcNAQcCoIINOD...

#### 请求消息体

请求消息体通常以结构化格式发出,与请求消息头中Content-type对应,传递除请求 消息头之外的内容。若请求消息体中参数支持中文,则中文字符必须为UTF-8编码。

每个接口的请求消息体内容不同,也并不是每个接口都需要有请求消息体(或者说消 息体为空),GET、DELETE操作类型的接口就不需要消息体,消息体具体内容需要根 据具体接口而定。

<span id="page-11-0"></span>对于**[一句话识别](#page-14-0)**接口,您可以从接口的请求部分看到所需的请求参数及参数说明。将 消息体加入后的请求如下所示,其中"data"参数表示将音频转化为Base64编码字符 串。 POST https://sis-ext.ap-southeast-3.myhuaweicloud.com/v1/{project\_id}/asr/short-audio Content-Type: application/json X-Auth-Token: MIINRwYJKoZIhvcNAQcCoIINOD... {

```
 "data": "encode audio by Base64",
 "config": {
      "audio_format": "wav",
      "property": "english_8k_common"
   }
}
```
到这里为止这个请求需要的内容就具备齐全了,您可以使用**[curl](https://curl.haxx.se/)**、**[Postman](https://www.getpostman.com/)**或直接编 写代码等方式发送请求调用API。对于**一句话识别**接口,您可以从响应消息部分看到返 回参数及参数说明。

### **4.2** 认证鉴权

调用接口有如下两种认证方式,您可以选择其中一种进行认证鉴权。

- Token认证:通过Token认证通用请求。
- AK/SK认证: 通过AK (Access Key ID) /SK (Secret Access Key)加密调用请求。

#### **Token** 认证

#### 说明

Token的有效期为24小时,需要使用同一个Token鉴权时,可以缓存起来,避免频繁调用。

Token在计算机系统中代表令牌(临时)的意思,拥有Token就代表拥有某种权限。 Token认证就是在调用API的时候将Token加到请求消息头,从而通过身份认证,获得 操作API的权限。

代码中加粗的斜体字段需要根据实际值填写**username**、**domainname**、**project** name,可登录控制台"<mark>我的凭证</mark>"页面获取。*password*为用户密码。

● 伪码

{

POST https://iam.ap-southeast-3.myhuaweicloud.com/v3/auth/tokens Content-Type: application/json

```
 "auth": { 
      "identity": { 
        "methods": [ 
           "password" 
        ], 
        "password": { 
           "user": { 
             "name": "username", 
             "password": "********", 
 "domain": { 
 "name": "domainname" 
 } 
          } 
       } 
     },
```

```
 "scope": { 
         "project": { 
            "name": "projectname" 
         } 
      } 
   } 
}
Python
import requests
import json
url = "https://iam.ap-southeast-3.myhuaweicloud.com/v3/auth/tokens"
payload = json.dumps({
   "auth": {
   "identity": {
     "methods": [
      "password"
     ],
     "password": {
       "user": {
        "name": "username",
        "password": "********",
 "domain": {
 "name": "domainname"
       }
      }
    }
   },
    "scope": {
 "project": {
 "name": "projectname"
    }
   }
  }
})
headers = {
  'Content-Type': 'application/json'
}
response = requests.request("POST", url, headers=headers, data=payload)
```
print(response.headers["X-Subject-Token"])

获取Token后,再调用其他接口时,您需要在请求消息头中添加"X-Auth-Token"的 值。例如Token值为"ABCDEFJ....",则调用接口时将"X-Auth-Token: ABCDEFJ...." 加到请求消息头即可,如下所示。

Content-Type: application/json X-Auth-Token: ABCDEFJ.

#### **AK/SK** 认证

#### 说明

AK/SK签名认证方式仅支持消息体在12M以内,12M以上的请求请使用Token认证。

AK/SK认证就是使用AK/SK对请求进行签名,在请求时将签名信息添加到消息头,从而 通过身份认证。

- AK(Access Key ID): 访问密钥ID。与私有访问密钥关联的唯一标识符; 访问密钥 ID和私有访问密钥一起使用,对请求进行加密签名。
- SK(Secret Access Key): 与访问密钥ID结合使用的密钥,对请求进行加密签名, 可标识发送方,并防止请求被修改。

<span id="page-13-0"></span>使用AK/SK认证时,您可以基于签名算法使用AK/SK对请求进行签名,也可以使用专门 的签名SDK对请求进行签名。详细的签名方法和SDK使用方法请参见**API**[签名指南。](https://support.huaweicloud.com/intl/zh-cn/devg-apisign/api-sign-provide.html)

#### 须知

签名SDK只提供签名功能,与服务提供的SDK不同,使用时请注意。 AK/SK获取方式请参考获取**[AK/SK](#page-21-0)**。

## **4.3** 返回结果

#### 状态码

请求发送以后,您会收到响应,包含状态码、响应消息头和消息体。

状态码是一组从1xx到5xx的数字代码,状态码表示了请求响应的状态,完整的状态码 列表请参见**状态码**。

对于SIS服务接口,如果调用后返回状态码为"200",则表示请求成功。

#### 响应消息头

对应请求消息头,响应同样也有消息头,如"Content-type"。SIS服务响应消息头无 特殊用途,可用于定位问题使用。

#### 响应消息体

响应消息体通常以结构化格式返回,与响应消息头中Content-type对应,传递除响应 消息头之外的内容。

对于**[一句话识别](#page-14-0)**接口,返回如下消息体。格式请具体参考**一句话识别响**应消息部分。

```
{
  "trace_id": "567e8537-a89c-13c3-a882-826321939651",
  "result":{
   "text": "欢迎使用语音云服务。",
   "score": 0.9
 }
}
```
当接口调用出错时,会返回错误码及错误信息说明,错误响应的Body体格式如下所 示。

```
{
    "error_msg": "***",
    "error_code": "SIS.0001"
}
```
其中, error code表示错误码, error msg表示错误描述信息。

# **5** 一句话识别

## <span id="page-14-0"></span>**5.1 http** 接口

#### 功能介绍

一句话识别接口,用于短语音的同步识别。音频时长不得超过30s。

#### **URI**

POST /v1/{project\_id}/asr/short-audio

#### 表 **5-1** 路径参数

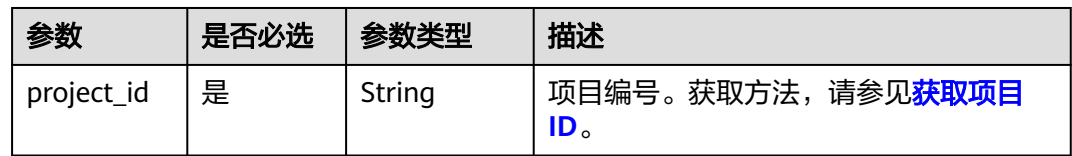

#### 请求参数

#### 表 **5-2** 请求 Header 参数

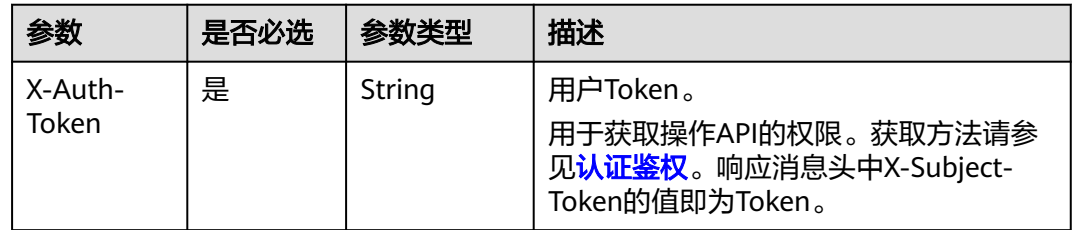

#### 表 **5-3** 请求 Body 参数

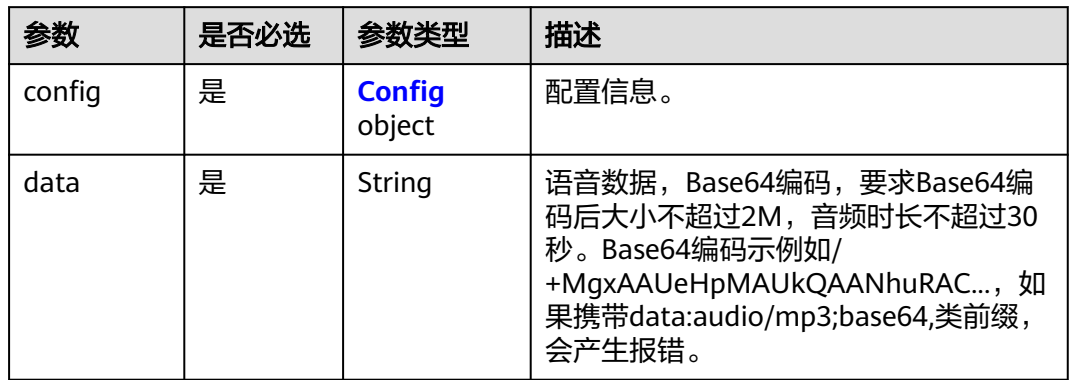

#### 表 **5-4** Config

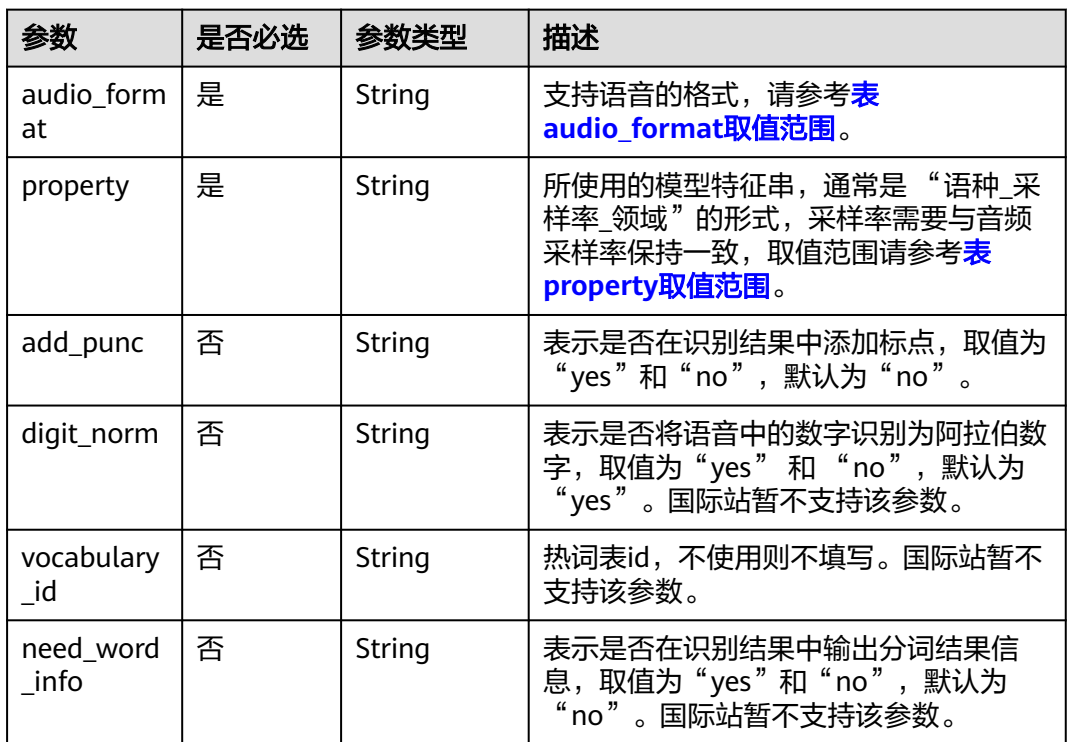

#### 表 **5-5** audio\_format 取值范围

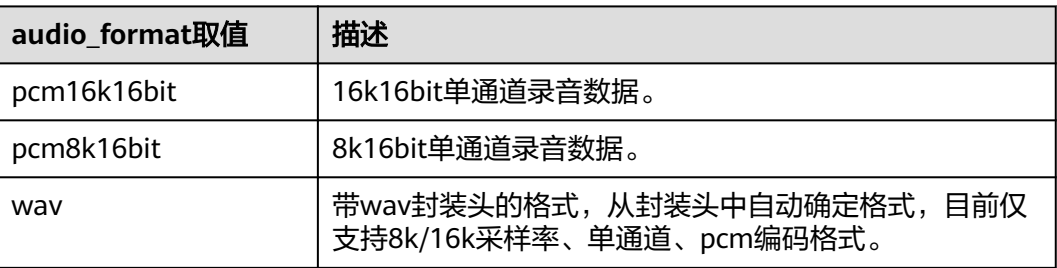

#### <span id="page-16-0"></span>表 **5-6** property 取值范围

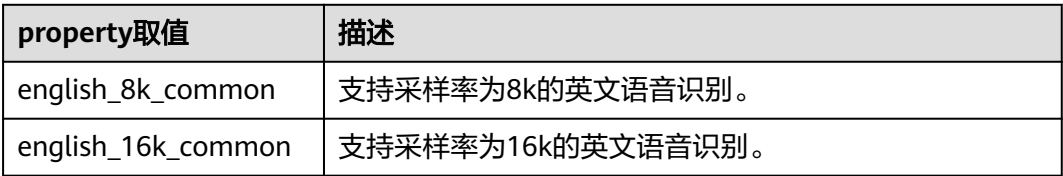

#### 响应参数

#### 状态码: **200**

#### 表 **5-7** 响应 Body 参数

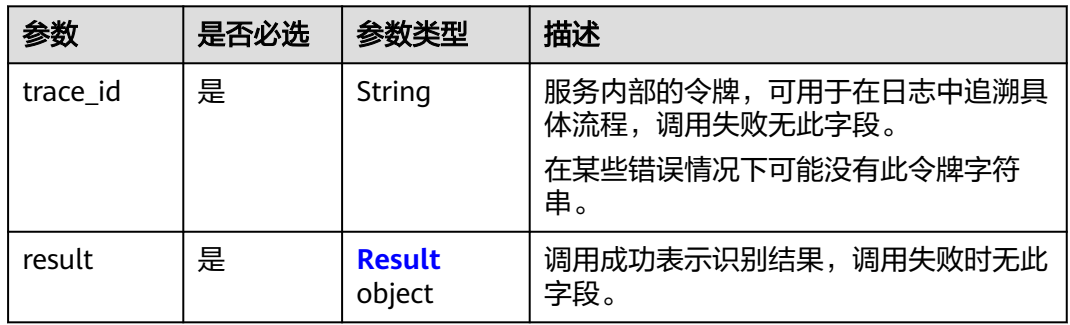

#### 表 **5-8** Result

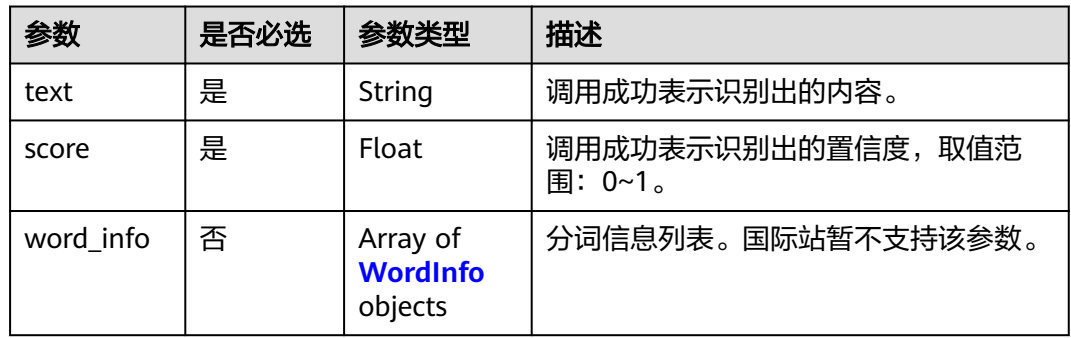

#### 表 **5-9** WordInfo

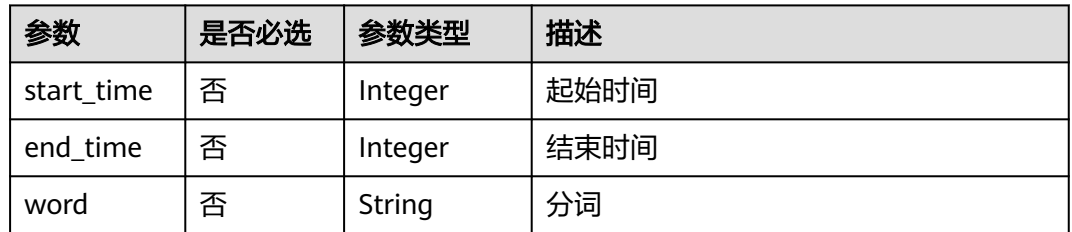

#### 状态码: **400**

#### 表 **5-10** 响应 Body 参数

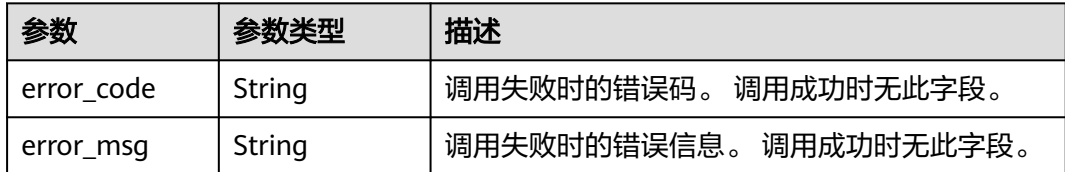

#### 请求示例

#### 说明

"endpoint"即调用API的请求地址,不同服务不同区域的"endpoint"不同,具体请参见<mark>[终端](#page-4-0)</mark> [节点](#page-4-0)。

#### 上传短音频,快速返回识别结果 POST https://{endpoint}/v1/{project\_id}/asr/short-audio

Request Header: Content-Type: application/json X-Auth-Token: MIINRwYJKoZIhvcNAQcCoIINODCCDTQCAQExDTALBglghkgBZQMEAgEwgguVBgkqhkiG...

Request body:

```
{
 "config":
 {
 "audio_format": "wav",
 "property": "english_8k_common",
 "add_punc": "yes",
  },
  "data": "/+MgxAAUeHpMAUkQAANhuRAC..."
}
```
#### 响应示例

#### 状态码:**200**

成功响应示例

```
{
  "trace_id": "567e8537-a89c-13c3-a882-826321939651",
  "result":{
  "text": "Nice to meet you",
   "score": 0.9,
 }
}
```
#### 状态码:**400**

```
失败响应示例
```

```
{ 
    "error_code":"SIS.0001", 
    "error_msg":"***" 
}
```
#### 状态码

[状态码](#page-23-0)请参见<mark>状态码</mark>。

#### 错误码

[错误码](#page-24-0)请参见<mark>错误码</mark>。

## **6** 附录

## <span id="page-19-0"></span>**6.1** 示例音频

测试音频如表 示例音频所示,音频文件标题表示采样率和位宽。如8k16bit.pcm表示 音频采样率为8k,位宽为16bit。

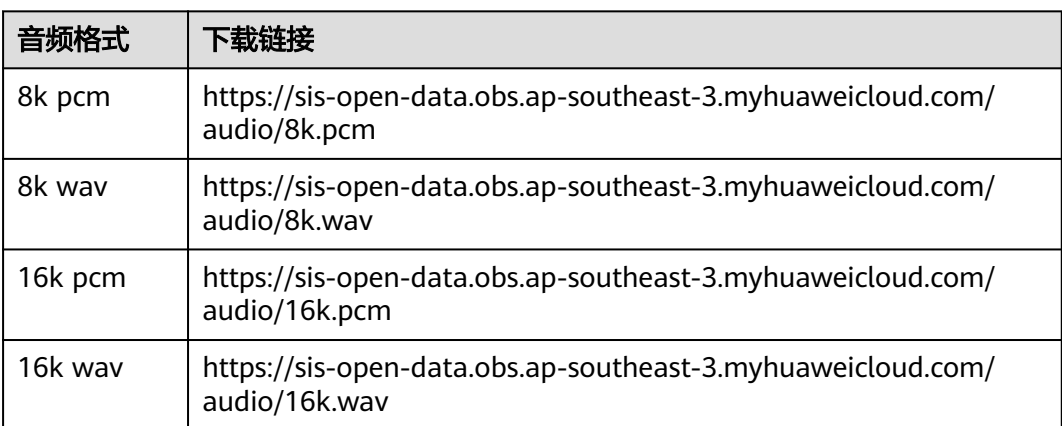

#### 表 **6-1** 示例音频

## **6.2** 获取项目 **ID**

#### 从控制台获取项目 **ID**

- 1. 登录[管理控制台](https://console-intl.huaweicloud.com/console/?locale=zh-cn)。
- 2. 在控制台中, 鼠标移动至右上角的用户名处, 在下拉列表中选择"我的凭证"。
- 3. 在"我的凭证"页面,可以查看用户名、帐号名,在项目列表中查看项目。

#### <span id="page-20-0"></span>图 **6-1** 查看项目 ID

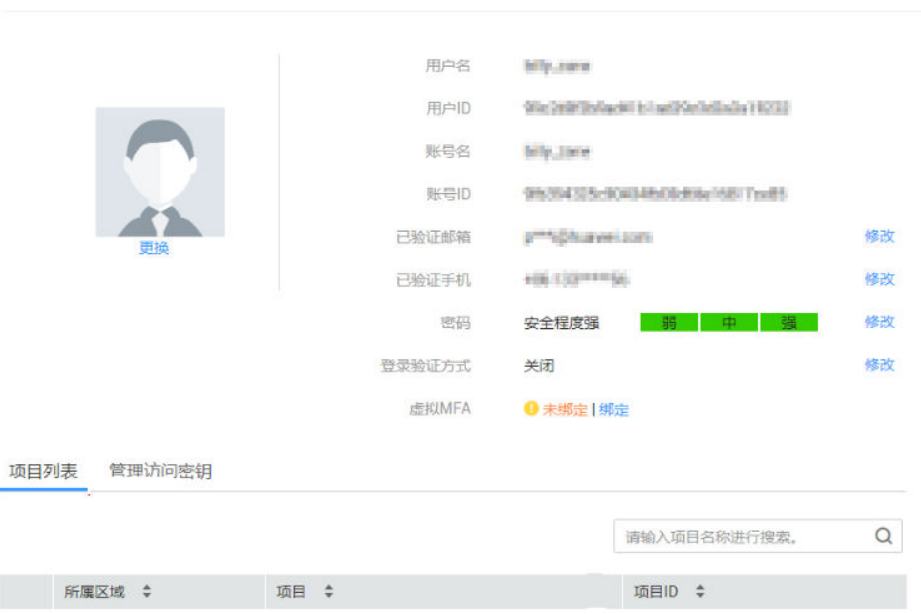

多项目时,展开"所属区域",从"项目ID"列获取子项目ID。

#### 调用 **API** 获取项目 **ID**

获取项目ID的接口为"GET https://{Endpoint}/v3/projects",其中{Endpoint}为IAM 的终端节点。接口的认证鉴权请参见[认证鉴权。](#page-11-0)

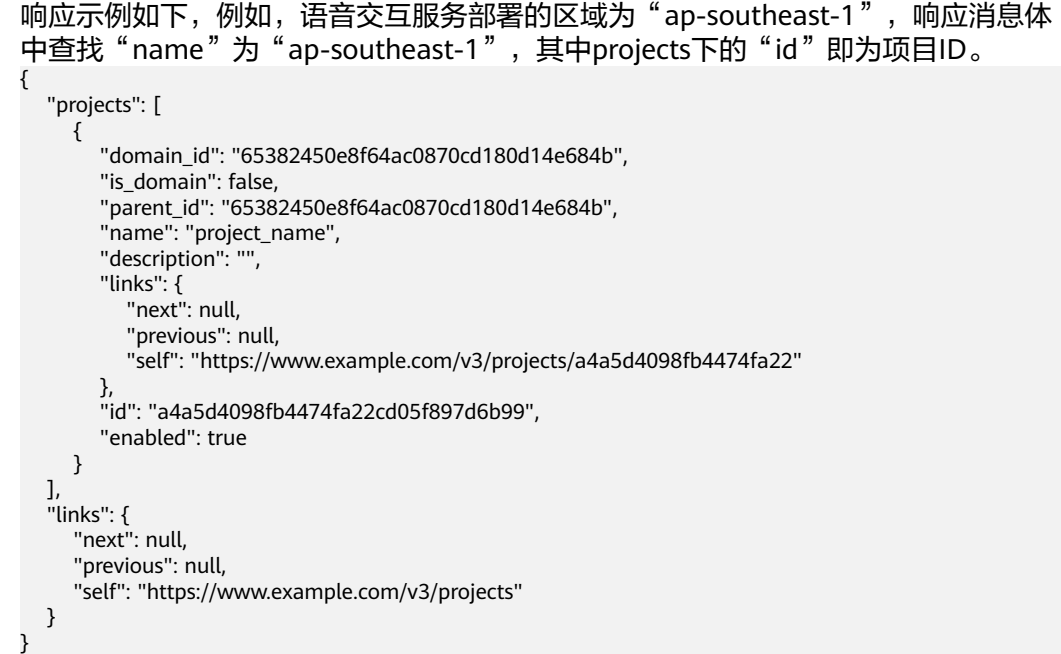

## **6.3** 获取帐号 **ID**

在调用接口的时候,部分URL中需要填入帐号ID(domain-id),所以需要先在管理控 制台上获取到帐号ID。帐号ID获取步骤如下:

- <span id="page-21-0"></span>1. 注册并登录管理控制台。
- 2. 在控制台中, 鼠标移动至右上角的用户名处, 在下拉列表中选择"我的凭证"。
- 3. 在"我的凭证"页面的项目列表中查看帐号ID。

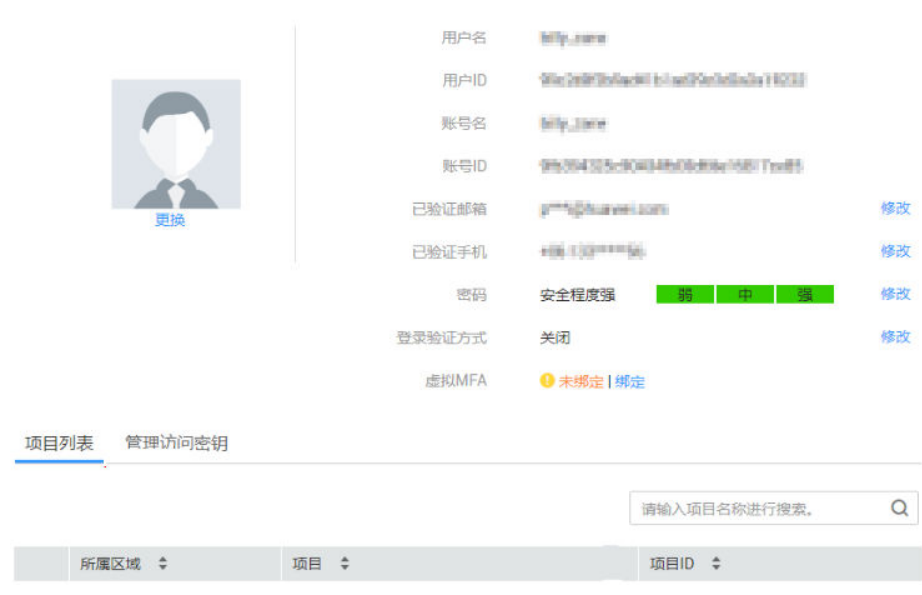

图 **6-2** 查看帐号 ID

## **6.4** 获取 **AK/SK**

如果已生成过AK/SK,则可跳过此步骤,找到原来已下载的AK/SK文件,文件名一般 为: credentials.csv。

如下图所示,文件包含了租户名(User Name), AK (Access Key Id), SK (Secret Access Key)。

图 **6-3** credential.csv 文件内容

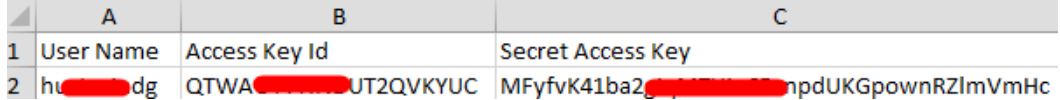

#### AK/SK生成步骤:

- 1. 登录管理控制台。
- 2. 单击右上角的用户名,在下拉列表中单击"我的凭证"。
- 3. 单击"管理访问密钥"。
- 4. 单击"新增访问密钥"。
- 5. 依据界面提示,获取并下载秘钥,请妥善保管。

<span id="page-22-0"></span>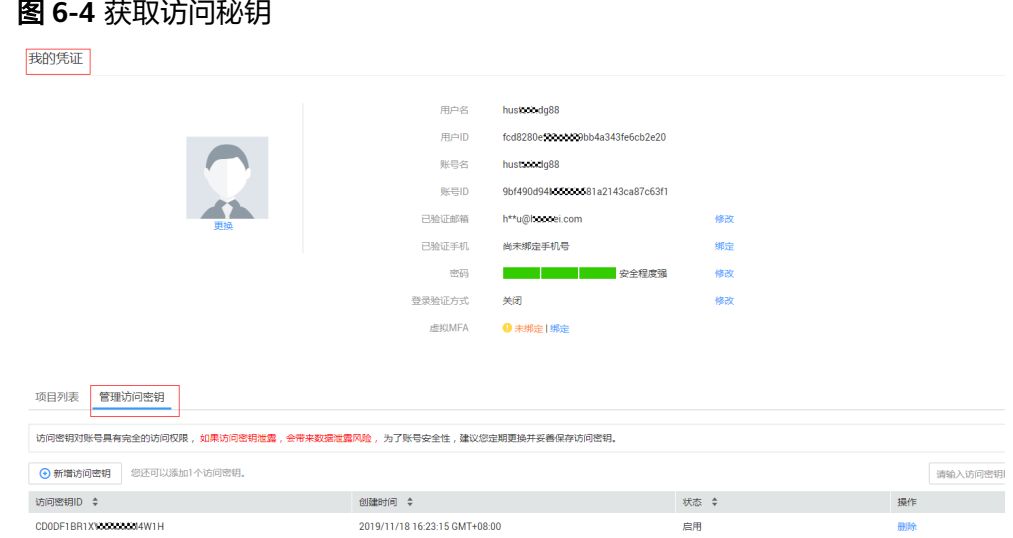

## **6.5** 公共请求参数

公共请求参数所示。

| 参数                 | 是否必选                              | 说明                    | 示例                                                                                          |
|--------------------|-----------------------------------|-----------------------|---------------------------------------------------------------------------------------------|
| Content-type       | 是                                 | 发送的实体的MIME类型。         | application/json                                                                            |
| Content-<br>Length | POST/PUT<br>请求必填。<br>GET不能包<br>含。 | 请求body长度,单位为<br>Byte. | 3495                                                                                        |
| X-Auth-Token       | 是                                 | 用户Token。              | MIINRwYJKoZIhvcN<br><b>AQcColINODCCDTQ</b><br>CAQExDTALBglghkg<br>BZQMEAgEwgguVB<br>gkqhkiG |
| X-Language         | 请求语言类<br>型。                       | 否,默认为zh-cn。           | en-us                                                                                       |

表 **6-2** 公共请求参数

#### 说明

- 其它header属性,请遵照https协议。
- 调用业务接口时,在请求消息头中需增加Content-Type的消息体。

## **6.6** 公共响应参数

[公共响应参数](#page-23-0)如表 公共响应参数所示。

#### <span id="page-23-0"></span>表 **6-3** 公共响应参数

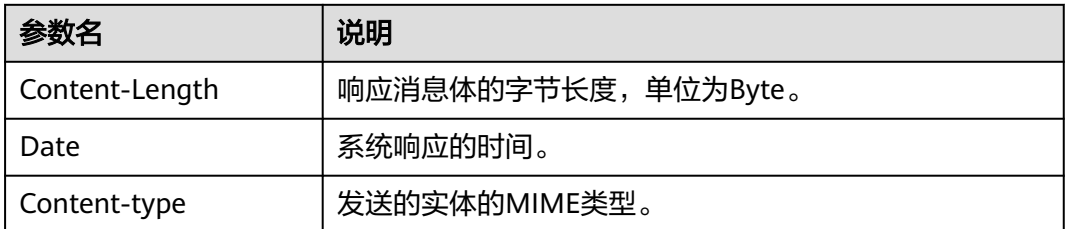

## **6.7** 状态码

#### 表 **6-4** 状态码

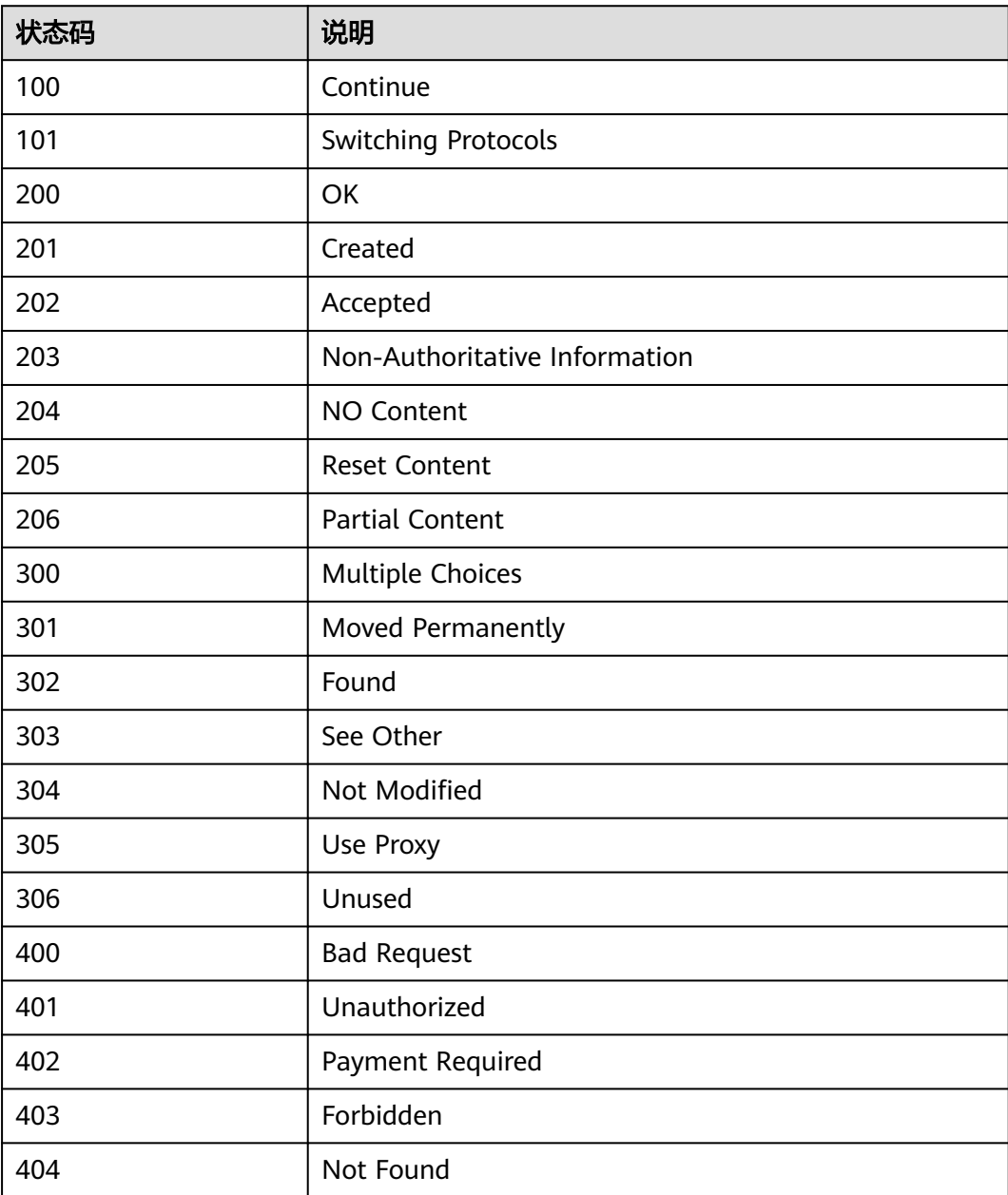

<span id="page-24-0"></span>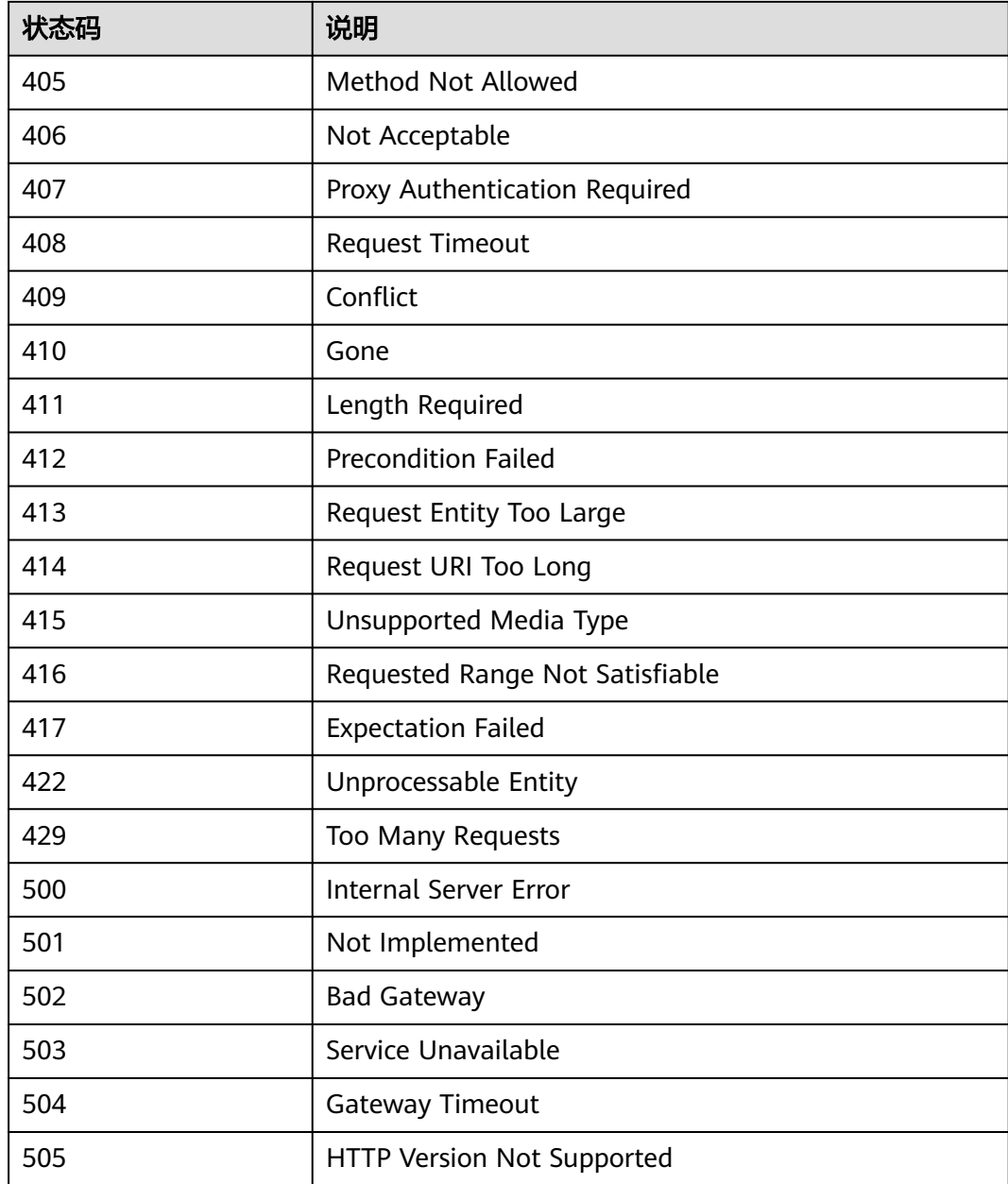

## **6.8** 错误码

调用接口出错后,将不会返回结果数据。调用方可根据每个接口对应的错误码来定位 错误原因。当调用出错时,HTTPS请求返回一个 4xx 或 5xx 的 HTTPS状态码。返回的 消息体中是具体的错误代码及错误信息。在调用方找不到错误原因时,可以联系华为 云客服,并提供错误码,以便尽快帮您解决问题。

#### 错误响应 **Body** 体格式说明

当接口调用出错时,会返回错误码及错误信息说明,错误响应的Body体格式如下所 示。

{

```
 "error_code": "SIS.0032",
 "error_msg": "'audio_format' is invalid"
}
```
其中, error\_code表示错误码, error\_msg表示错误描述信息。

#### 错误码说明

当您调用API时,如果遇到"APIGW"开头的错误码,请参见**API网关<del>错误码</del>进行**处 理。

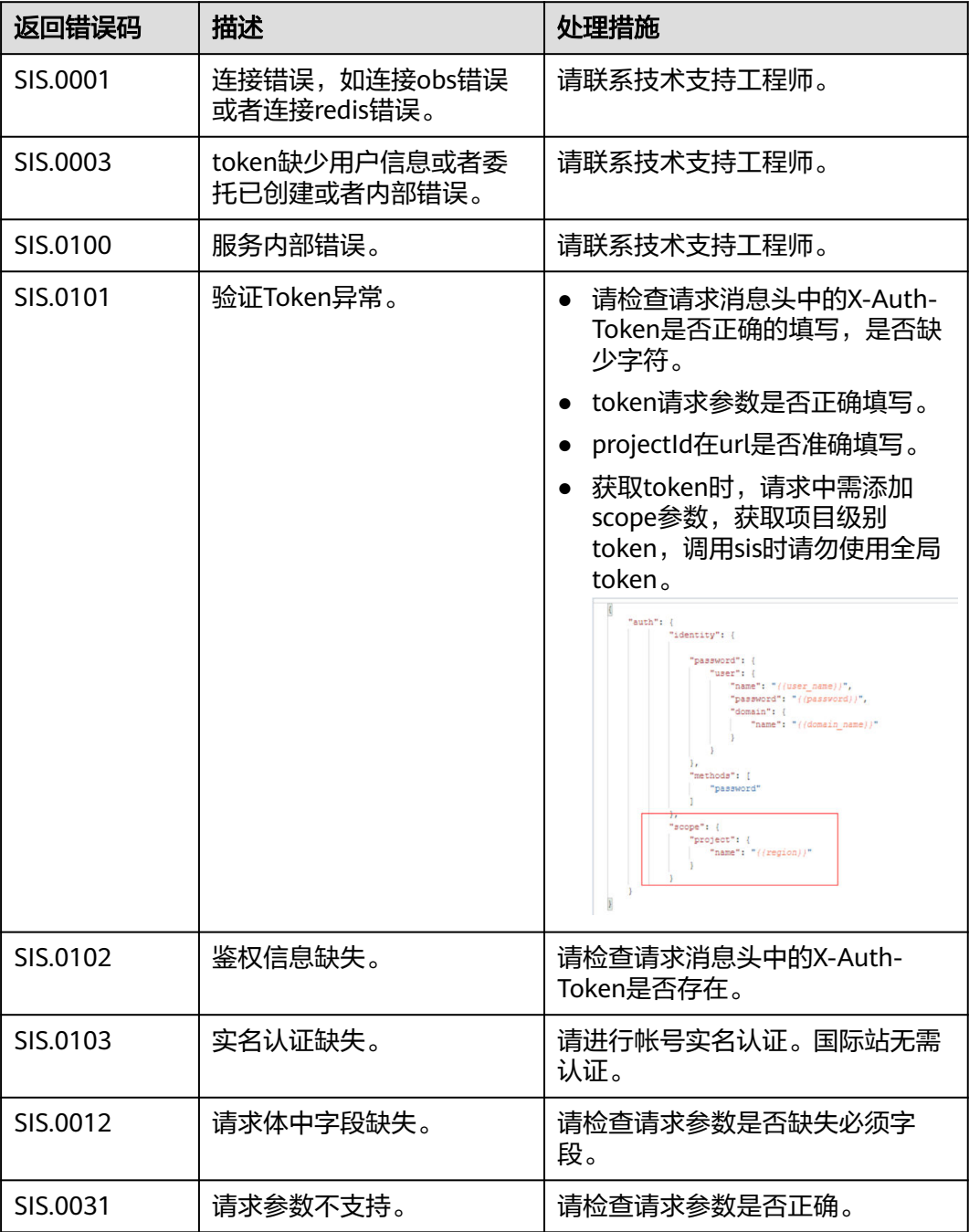

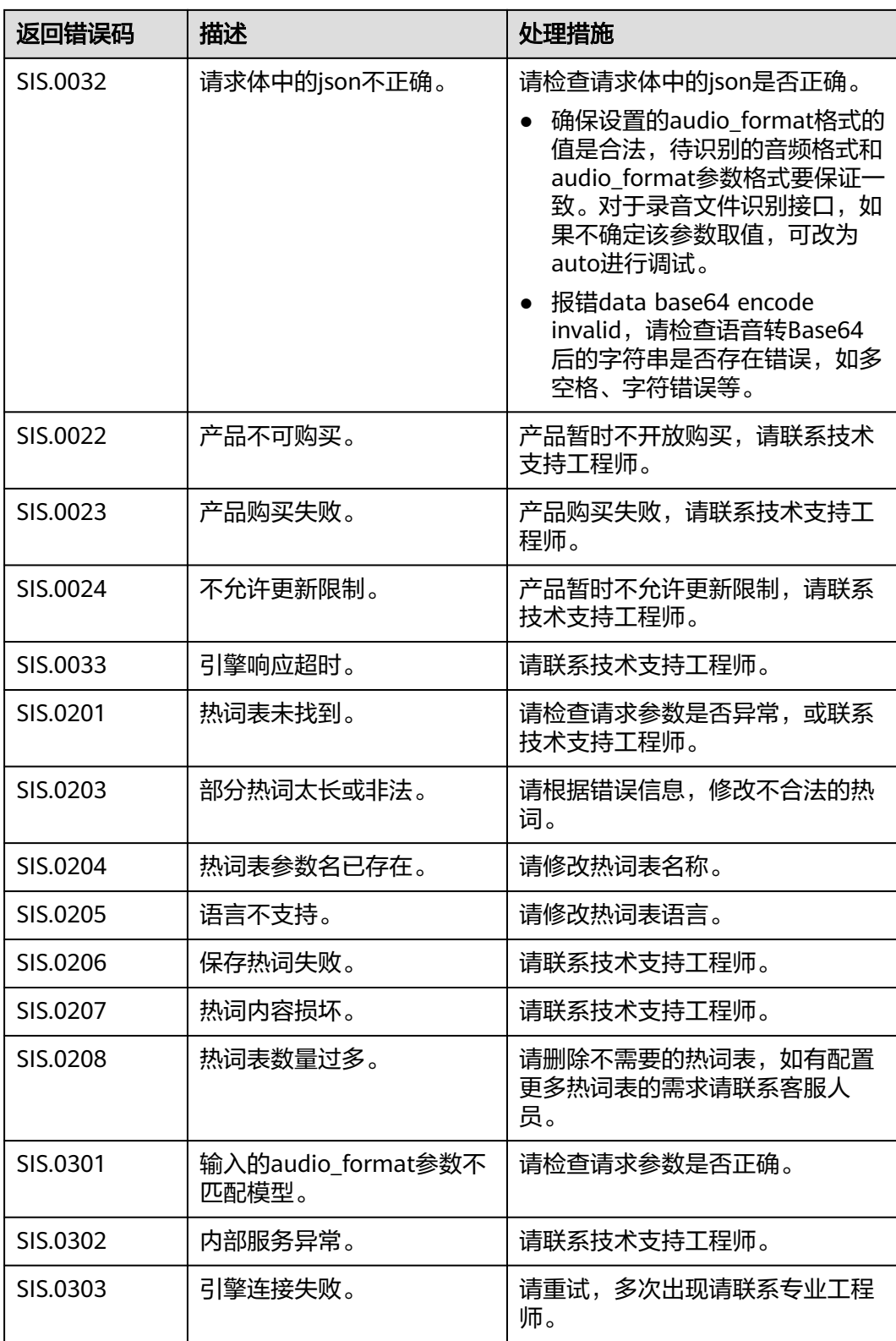

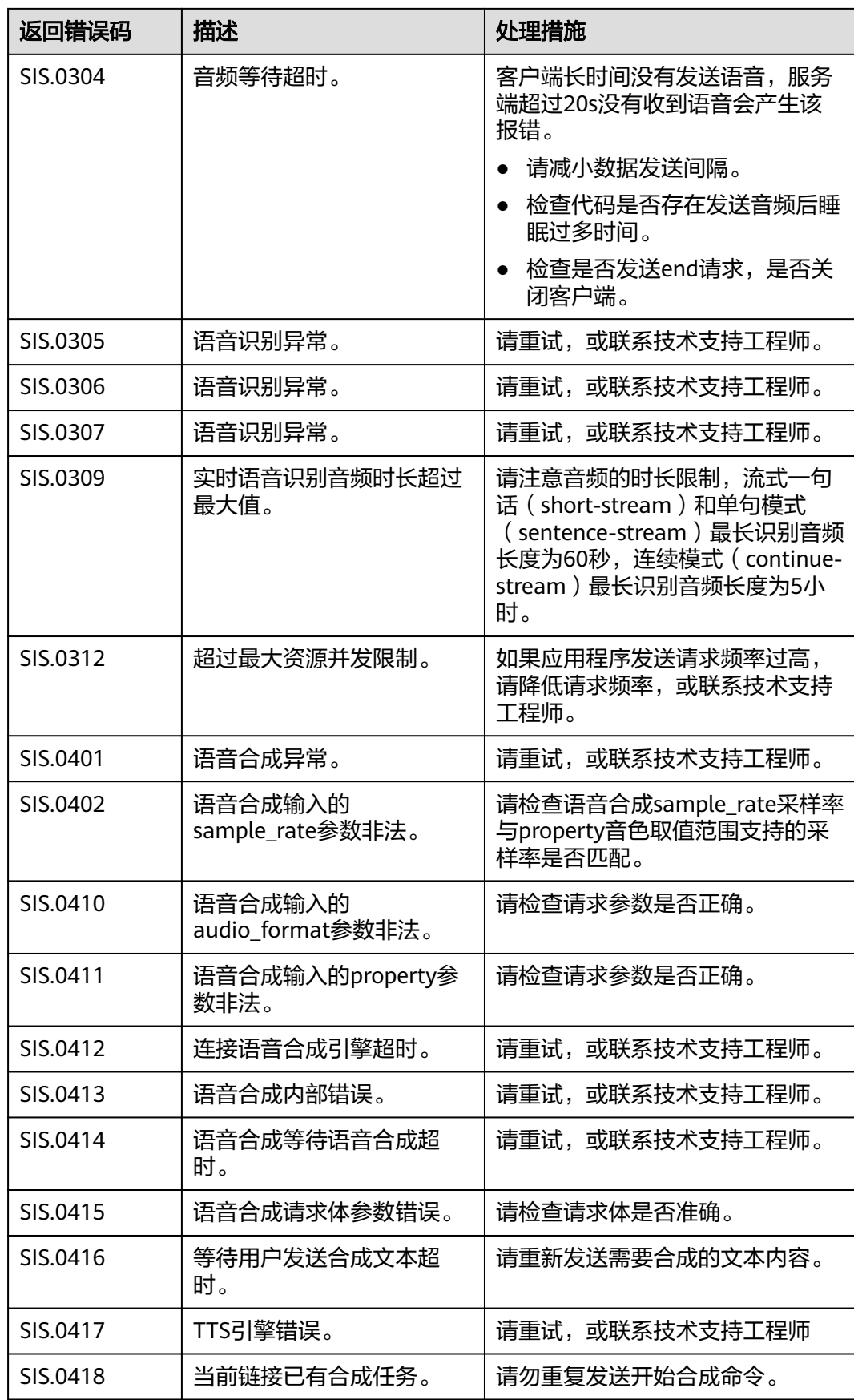

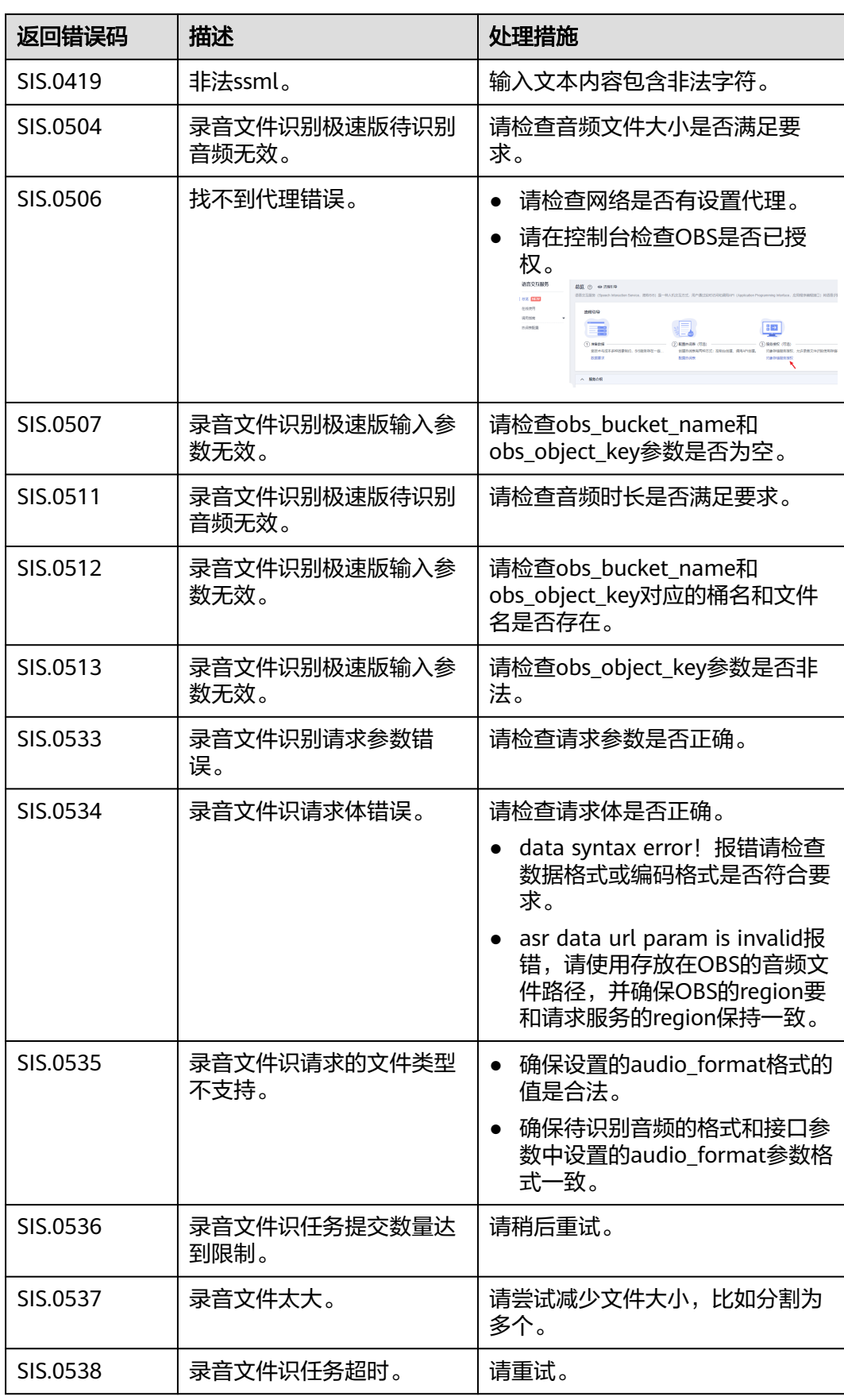

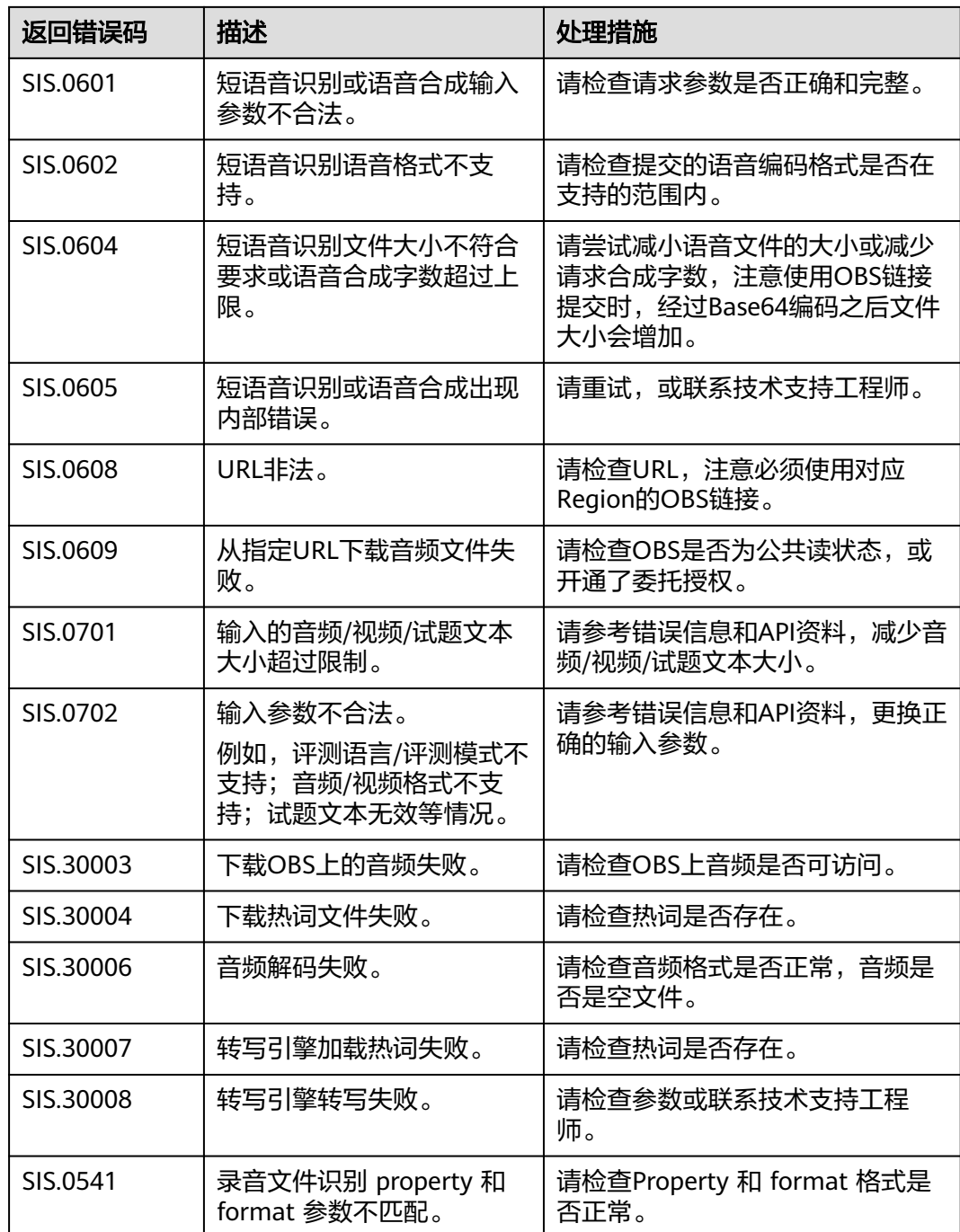

## **7** 修订记录

<span id="page-30-0"></span>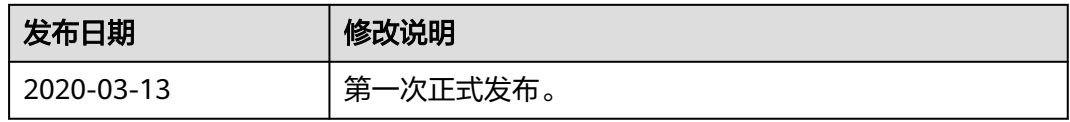